# **RX45Q**

LGA775 Socket for Intel® 800/1066/1333MHz MT/s FSB

/ Core<sup>TM</sup> 2 Quad / Core<sup>TM</sup> 2 Duo/ Celeron Processor

mATX Motherboard

| User's Quick Start Card | Version 1.1 | http://www.bcmcom.com |
|-------------------------|-------------|-----------------------|
|                         |             |                       |

#### • Inspect the Package:

One RX45Q Motherboard Two SATA Cable One DVI to VGA Adaptor One I/O Shield One Driver CD (Manual/Drivers) One User's Quick Start Card

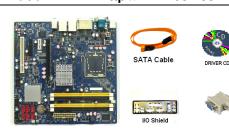

#### Responsibility:

RX45Q

This manual is provided "As-Is" with no warranties of any kind, it will neither expressed or implied, including, but not limited to the implied warranties or conditions of this product's fitness for any particular purpose. In no event shall we be liable for any loss of profits, loss of business, loss of data, interruption of business, or indirect, special, incidental, or consequential damages of any kind, even the possibility of such damages arising from any defect or error in this manual or product. We reserve the right to modify and update the user manual without prior notice.

## WARNING: CMOS Battery Damage

Replace your system's CMOS RAM battery only with the identical CR-2032 3V Lithium-Ion coin cell (or equivalent) battery type to avoid risk of personal injury or physical damage to your equipment. Always dispose of used batteries according to the manufacturer's instructions, or as required by the local ordinance (where applicable). The damage due to not following this warning will void your motherboard's manufacturer warranty.

Perchlorate Material- Special Handling May Apply. See <u>http://www.dtsc.ca.gov/hazardouswaste/perchlorate/</u>

# ATTENTION: Incorrect BIOS Setup

If you do not know how to handle BIOS setup or how to set it up properly, it is strongly advisable that you do not modify any of the settings than otherwise instructed in the User's Quick Start Card. Even a seemingly small incorrect adjustment or modification in the BIOS setup can render your system unstable or unusable. The incorrect BIOS setup is not covered by your motherboard's manufacturer warranty.

#### **Additional Information:**

Additional information on setting this board up can be found in the User's Manual in the provided CD-ROM. The Online User's Manual and FAQ/Knowledge Base can be found on our website by visiting our website: http://www.bcmcom.com. If your question is not answered in our FAQ/Knowledge Base, visit our forums and post your messages or submit a new FAQ through FAQ Submittal form for us to add your question in our FAQ with our answer.

# **Motherboard Layout:**

## Back Panel:

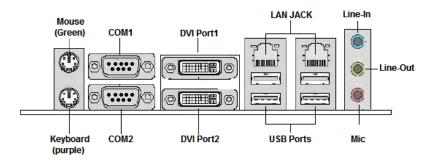

## Board Layout:

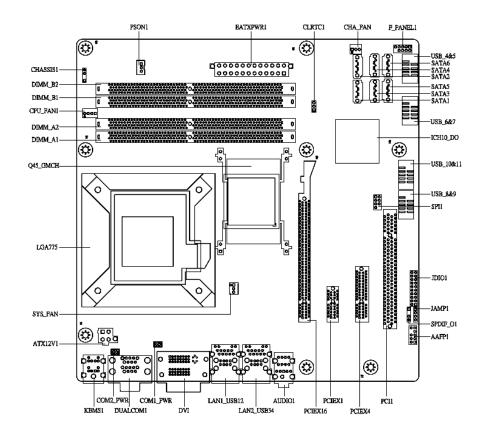

## **A** WARNING: Electrostatic Sensitive Device (ESD)

Static electricity can easily damage your motherboard and will void your motherboard warranty. Keep the motherboard and other system components in their anti-static packaging until you are ready to install them. Touch a grounded surface before you remove any system component from its protective anti-static packaging. Unpacking and installation should be done on a grounded, anti-static mat. The operator should be wearing an anti-static wristband, grounded at the same points as the anti-static mat. During configuration and installation touch a grounded surface frequently to discharge any static electrical charge that may have built up in your body. Avoid touching the components when handling the motherboard or a peripheral card. Handle the motherboard and peripheral cards either by the edges or by the peripheral card case-mounting bracket.

## A WARNING: Misplaced Jumper Damage

Incorrect setting jumpers and connectors may lead to damage to your motherboard and will void your motherboard warranty. Please pay special attention not to connect these headers in wrong directions. DO NOT change ANY jumpers while the motherboard has the power!

# **Connectors, Jumpers, & Headers**

#### Clear CMOS Jumper: CLRTC1

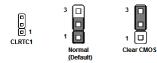

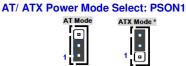

## COM1, COM2 Power Settings: COM1

#### **PWR, COM2 PWR**

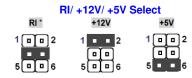

#### System Front Panel (FPANEL1)

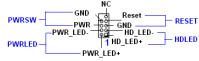

### Digital I/O Connector: JDIO1 +5V - GND SMBDATA - B SMBCLK DIO\_GP17 - B DIO\_GP27 DIO\_GP16 - DIO\_GP26 DIO\_GP15 - DIO\_GP25 DIO\_GP14 - DIO\_GP24

| DIO_GP13 🕂 🗖 |            |
|--------------|------------|
|              | DIO_GP22   |
| DIO_GP11 -   | 🕒 DIO_GP21 |
| DIO GP10 -   |            |

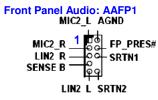

USB 2.0 Connector : USB 5&6, USB7&8,

#### USB9&10, USB 11&12 NC

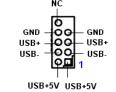

#### **Amplifier Connector: JAMP1**

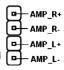

CPU Fan Connector:CPU\_FAN1

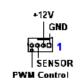

Digital Audio Connector: APDIF\_01

1 - +5V - SPDIFO - GND Chassis Fan/ System Fan: CHA\_FAN1,

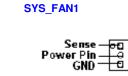

## Save the Processor Socket Cover

After removing the processor cover during processor installation, please save the processor socket cover. In the event that the desktop board needs to be returned for service or any time the processor is removed, the cover should be replaced on the processor socket.

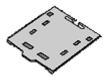

Do not Touch Socket Contact

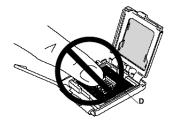